# **Lesson 10 - Billing Manager**

<span id="page-0-0"></span>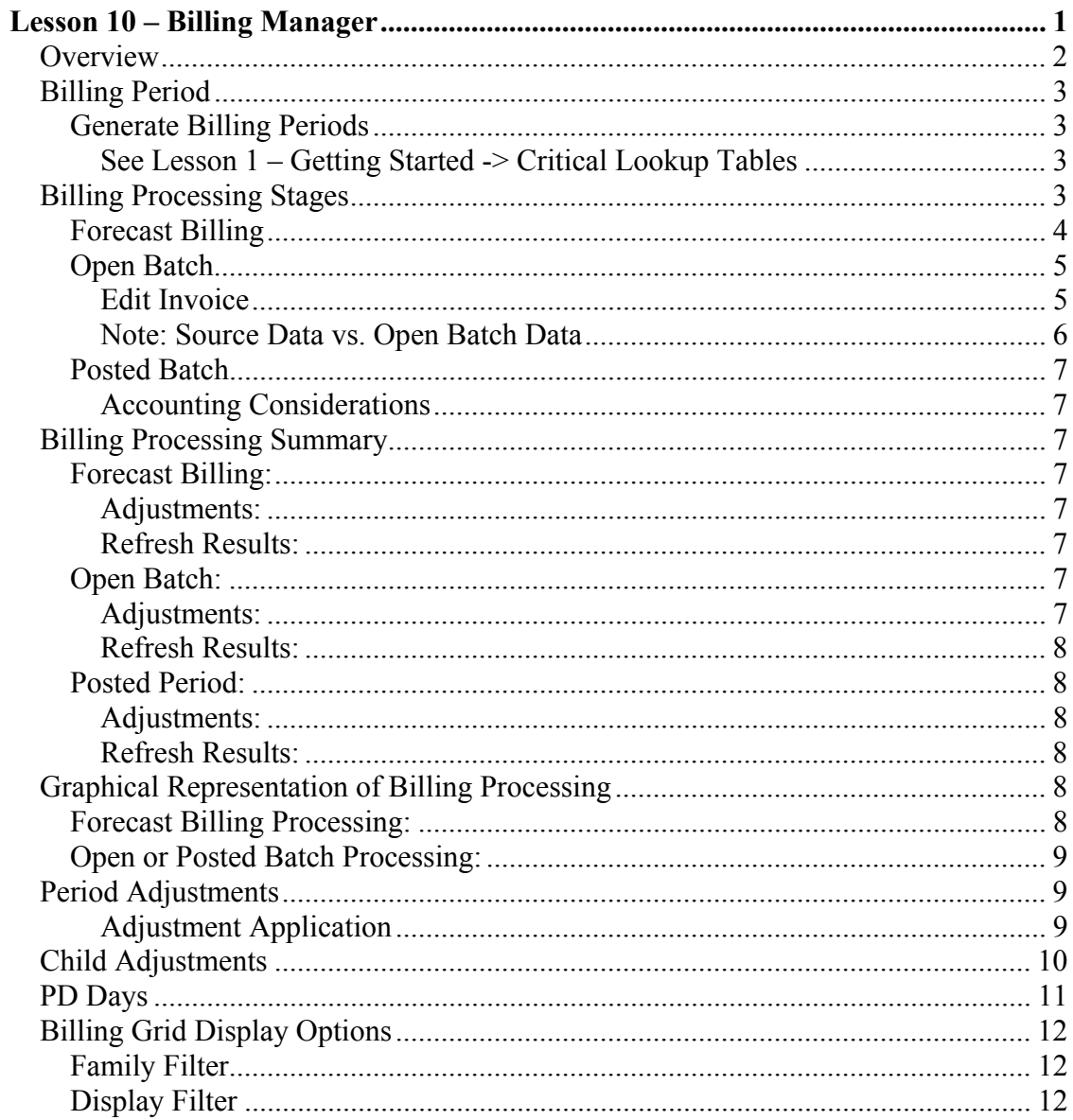

### <span id="page-1-0"></span>**Overview**

The Billing Manager is where Families, Parents, Children, and Program Enrollments all come together. With the click or two of the mouse, the program automatically provides you with current, historical, or even forecast billing information.

As we say in our brochure, 'the true power of *'bob'* comes from the automated billing … '. As we advance through this lesson we're sure you'll agree with us.

The following pages will help familiarize you with the functionality inherent in the Billing Manager.

### <span id="page-2-0"></span>**Billing Period**

Billing Periods are created from the *Family Manager ->Onscreen Toolbar Tools -> Generate Billing Period.* 

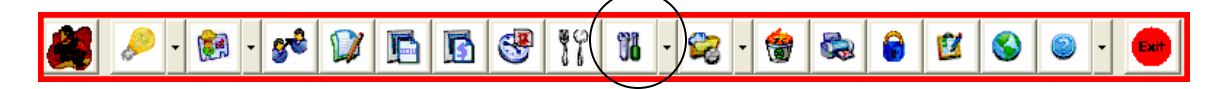

#### **Generate Billing Periods**

One of the basic functions of *'bob'* is its ability to group data into manageable compartments we refer to as *Billing Periods.* Each *Billing Period* is managed by you with the use of batches, adjustments, postings, and reports.

Before any of this automation is possible, you must first create the *Billing Periods* that *'bob'* can work with. Because there are many variations in how businesses bill their clients, we have endeavored to accommodate each and every one of them with this functionality.

Billing Period creation was discussed in Lesson 1. Please refer to:

**See Lesson 1 – Getting Started -> Critical Lookup Tables** 

### **Billing Processing Stages**

There are 3 stages to a billing period process:

- 1. Forecast Billing (snapshot)
- 2. Open Batch (file)
- 3. Post Batch (file)

Each of these stages is discussed below:

#### <span id="page-3-0"></span>**Forecast Billing**

The *Forecast Billing* is a snapshot of a billing period that is not *Open* or *Posted*.

Information is gathered from many sources including:

- child enrollments
- subsidy entries
- discounts
- period adjustments
- child adjustments

The calculated data is presented to you in Family name order with a grid line item for each detailed calculation.

The purpose of the summary is to provide you with a snapshot of current or future billing periods. It is dynamic in that it is generated from existing data currently stored in the database.

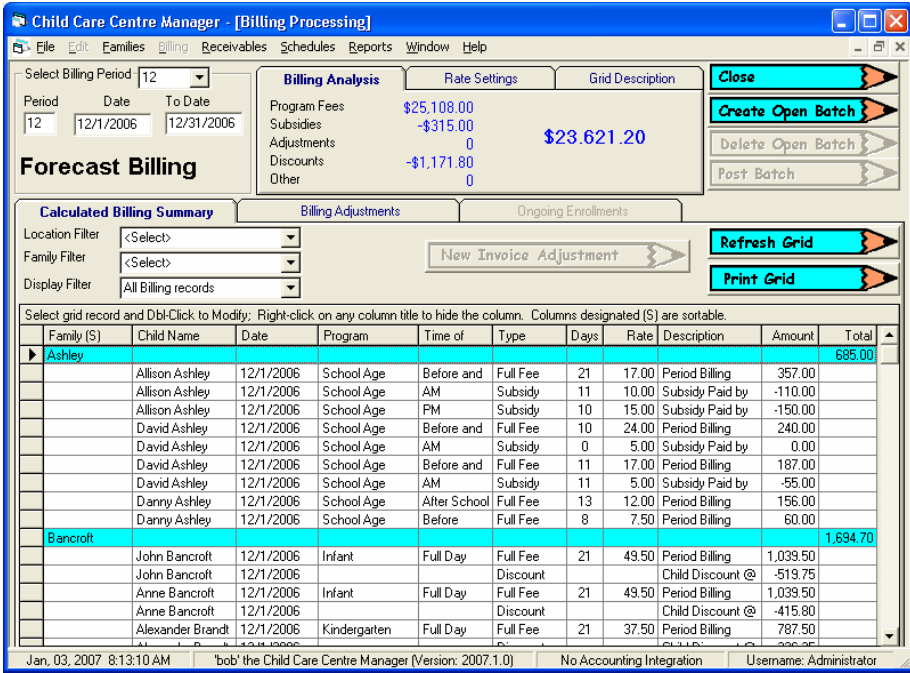

### <span id="page-4-0"></span>**Open Batch**

When you are satisfied with the state of a *Forecast Billing* display, you can create a batch which saves a physical file of the records displayed on the screen.

The Open Batch has two purposes:

- 1. Generate Family Invoices
- 2. Save the Invoices in the database.

Any changes made after creation of the *Open Batch* which affects the billing period (program enrollments, subsidies, vacations) will not be included in the batch. If changes are made, *Delete* the batch.

Note: Period, Child Adjustments, and PD Days are retained when a batch is deleted.

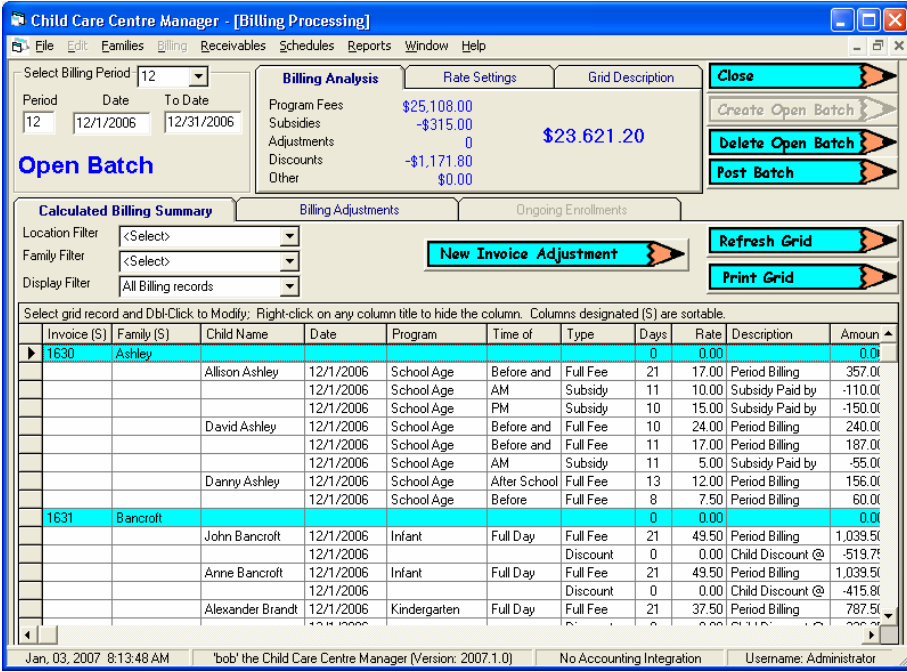

#### **Edit Invoice**

After the *Open Batch* is created, the batch is displayed with an invoice number assigned to each family. Although changes to source data (enrollments, adjustments, etc.) will not be included in the open batch, adjustments are still possible before posting. There are 2 ways additional adjustments can be made before the batch is posted:

- 1. Double-click on any grid record
- 2. Click *New Invoice Adjustment*.

Either one of these methods displays the *Invoice Edit* dialog.

<span id="page-5-0"></span>It must be noted that any adjustments made through the *Invoice Edit* are recorded only for the invoice and not reflected back to the program, subsidy, period adjustment, child adjustment, or vacation data.

#### **New Invoice Adjustment**

This example was displayed by clicking *New Invoice Adjustment*. Select and enter the appropriate data to make the required adjustment. The adjustment is added to the *Open Batch* file, not the source data.

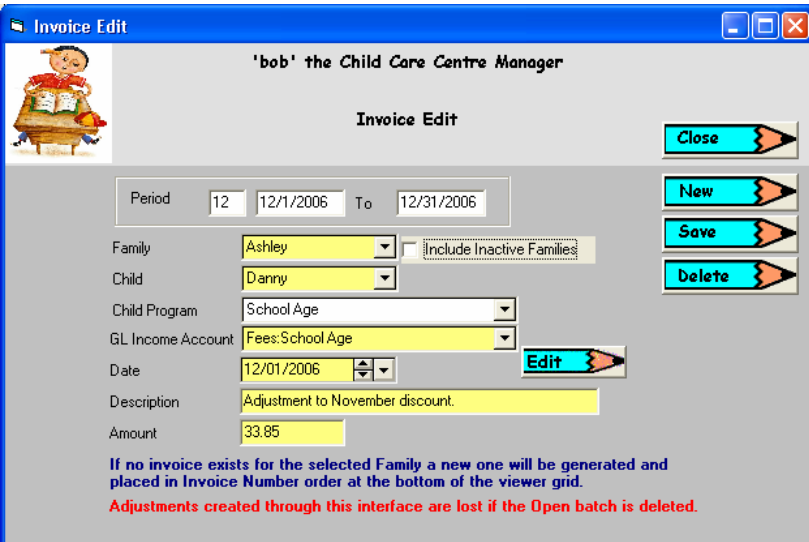

The example below was displayed after the new adjustment was saved by Double-Clicking on the billing grid record for Danny Ashley.

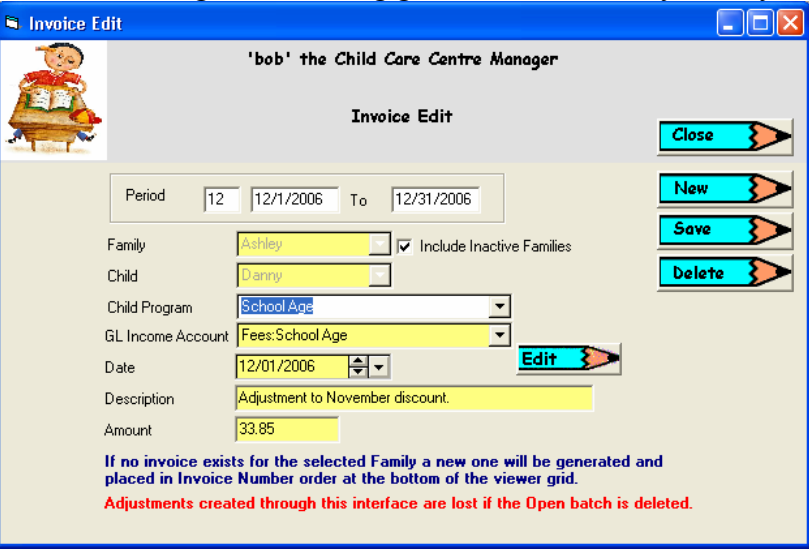

**Note: Source Data vs. Open Batch Data**

<span id="page-6-0"></span>As stated in the example discussions above, changes to Open Batches do not change the original source data. Only the Open Batch data is changed through the *Invoice Edit* dialog.

In addition, when a batch is posted, the data in the Open Batch is locked and becomes view only.

#### **Posted Batch**

When no further adjustments are required to a batch, it can be *Posted*. This locks the data and is displayed for historical viewing only.

#### **Accounting Considerations**

If you are integrating with accounting software, Posting requires that the software is open so that an integrity check can be perform to ensure customers and accounts are synchronized between the QuickBooks software and 'bob'.

If an integrity check was successful, the invoices are staged for processing through the Accounting Processing routines.

## **Billing Processing Summary**

#### **Forecast Billing:**

This is the calculation of raw data from all known sources:

- Enrollments
- $\bullet$ Subsidy
- Child Adjustments
- Period Adjustments
- PD Days

#### **Adjustments:**

Modifications to the above.

#### **Refresh Results:**

No calculations are retained as each 'Refresh' generates a new display.

### **Open Batch:**

When all data is 'Calculated' to your satisfaction, press the 'Create' button to create a physical record of the displayed results called a Batch.

#### **Adjustments:**

New Invoice Adjustment – updates the Open Batch

#### <span id="page-7-0"></span>**Refresh Results:**

Displays the Open Batch

- physical file including all New Invoice Adjustments

No longer calculates from Enrollments, Child Adjustments, Period Adjustments, or PD Days. Data displayed is from the physical file only.

### **Posted Period:**

When the Open Batch is displayed to your satisfaction, press the 'Post' button to lock the Batch.

#### **Adjustments:**

Not allowed.

#### **Refresh Results:**

Displays the Batch exactly as it was displayed when Posted.

No further adjustment or calculations allowed.

## **Graphical Representation of Billing Processing**

#### **Forecast Billing Processing:**

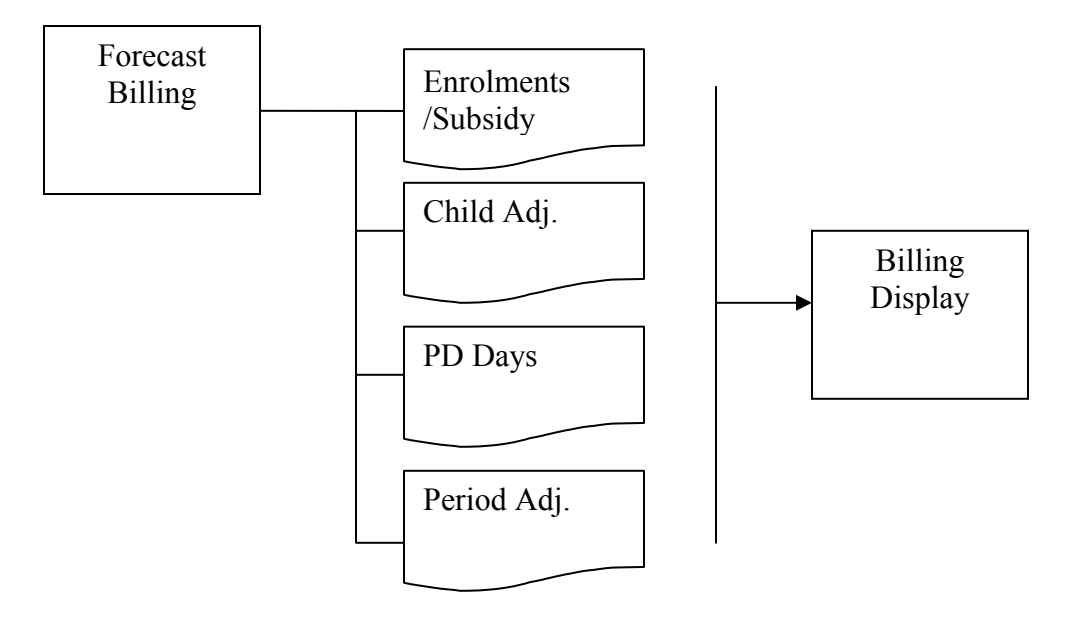

### <span id="page-8-0"></span>**Open or Posted Batch Processing:**

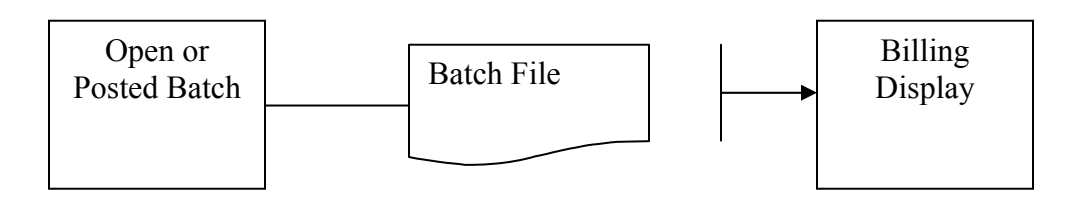

### **Period Adjustments**

*Period Adjustments* allow you to apply adjustments to groups of families based on the selections made. When *Forecast Billing* is refreshed, the *Period Adjustments* applicable to the billing period are included in each family summary.

When the period is saved to an *Open Batch* the records are saved with each family.

![](_page_8_Picture_125.jpeg)

#### **Adjustment Application**

Each *Period Adjustment* you define can be applied in 6 different ways:

- *1. Replace Fee as %* 
	- a. The regular program fee is not calculated for the date entered.
	- b. The percentage entered in the amount field is applied to the program fee and is inserted as an adjustment.
	- c. If the child receives any subsidy, the day is not calculated.
- 2. Apply to *All Families*
	- a. An adjustment record is created for each child processed in the *Billing Summary*
- 3. Apply to *Full Fee* only.

- a. An adjustment record is created for each full fee program record in the *Billing Summary*
- <span id="page-9-0"></span>4. Apply to *Family Subsidy* only.
	- a. An adjustment record is created for each child receiving any subsidy.
- 5. Apply to *Agency Subsidy* only.
	- a. An adjustment record is created for each child receiving a subsidy from an agency (AM, PM, or FD).
- 6. Apply to *Other Subsidy* only.
	- a. An adjustment record is created for each child receiving a subsidy from an agency defined as other.

Try each of the Period Adjustment options to see which ones will work for you.

### **Child Adjustments**

*Child Adjustments* allow you to apply adjustments to a specific child. When the *Forecast Billing* is refreshed, the *Child Adjustments* applicable to the billing period are included in the family summary.

Note: *Child Adjustments* created for a period after it has been created as an *Open Batch* will not be included.

![](_page_9_Picture_113.jpeg)

### <span id="page-10-0"></span>**PD Days**

During a school year most school districts require their teaching staff to attend Professional Development seminars for various reasons. The purpose of the PD Day adjustment functions of 'bob' is to automatically adjust a family/child invoice as follows.

If child is scheduled to attend the centre on the day of the PD Day and is in the Program Group selected:

- 1. Automatically reduce the number of days billable by 1.
- 2. Automatically insert a new entry in the invoice for 1 day at the PD Day rate.
	- a. PD Day rate is entered via the Program Rate Period entries.

Note: *PD Days* created for a period after it has been created as an *Open Batch* will not be included. To ensure that known PD Days are calculated in your Billing Periods, enter the PD Days at the beginning of each school year or as soon as you know what dates are scheduled for PD Days.

![](_page_10_Picture_76.jpeg)

## <span id="page-11-0"></span>**Billing Grid Display Options**

Although the display of calculated or archived Family billing data is concise and robust, not all computers run at the same speed. This variance in speed requires that a method be developed to minimize the amount of data to be displayed. We have accomplished this with the use of two filters:

- 1. Family Filter
- 2. Display Filter
- 3. Location Filter

#### **Family Filter**

When a family is selected from the Family Filter only that Family is displayed on the Billing Grid for the Billing Period selected.

![](_page_11_Picture_100.jpeg)

#### **Display Filter**

The Display Filter provides you with the capability to display different types of data:

- All Billing Records
- Application Fees only
- Registration Fees only
- Variance Records only